## **Central Library, IIT Bhubaneswar**

## **User Guide for MAPMyAccess**

MAPMyAccess is a Remote Access Solution that is specifically designed to facilitate off-campus and anytime-anywhere access to digital content of the subscribed e-resources of IIT Bhubaneswar. Users have the privilege of accessing library content from any device in a seamless manner by leveraging secured cloud hosting services that have a guaranteed 99.99 % uptime.

## **Step-by-step Instructions on How to Login and Access MapMyAccess:**

- **Step 1 -** Enter the URL in your browser: https://iitbbs.mapmyaccess.com
- **Step 2 -** You will be directed to the home page. Click on the Login Button.

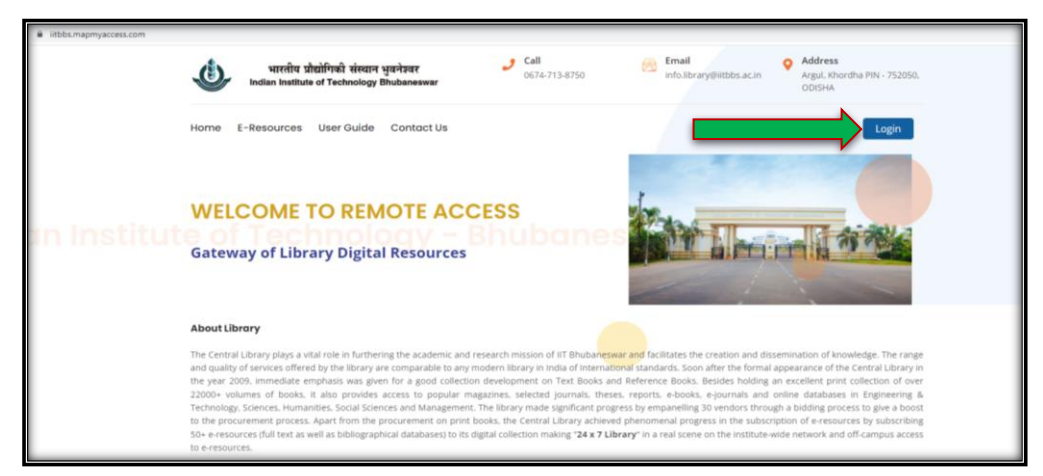

**Step 3 -** Login Tab will open on the same window. Then sign in by clicking on "Login with your IITBBS Google Email Account" for remote/off-campus access of subscribed e-resources of IIT Bhubaneswar.

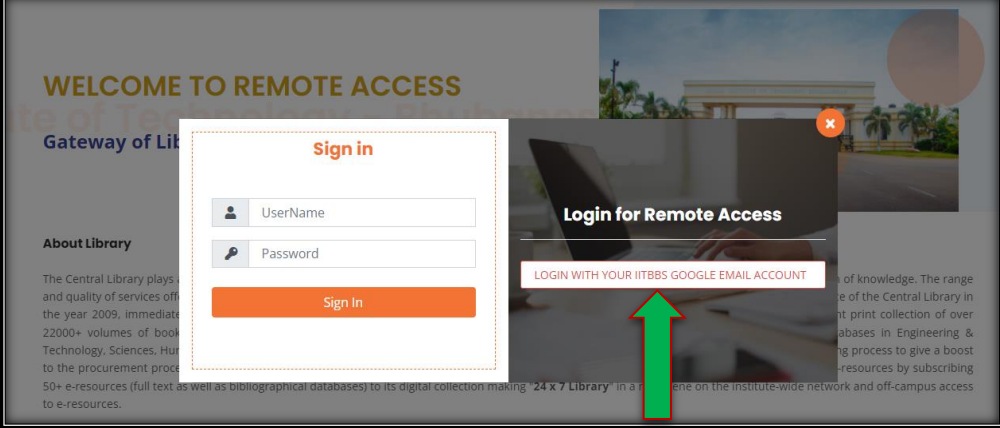

**Step 4 -** Post Login, User will find the Welcome Name and will be accessing the Digital resources Page, where the library subscribed e -resources are available for access.

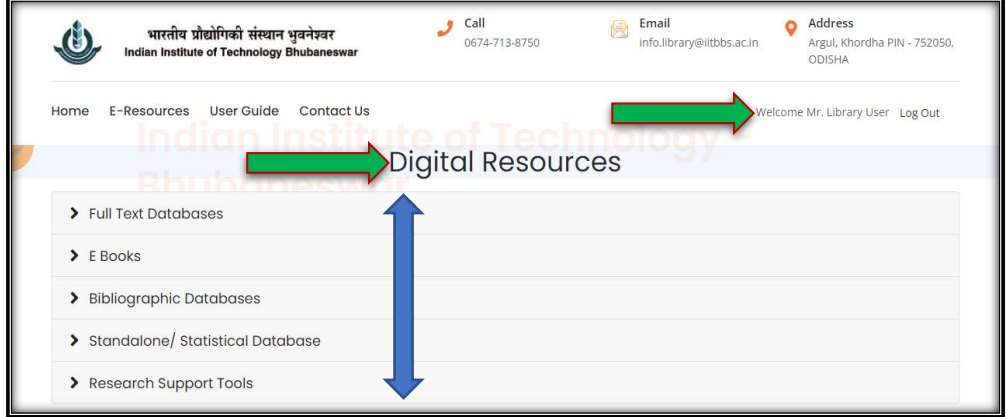

**Step 5 -** Click on the Resource Category, where you want to search for the information.

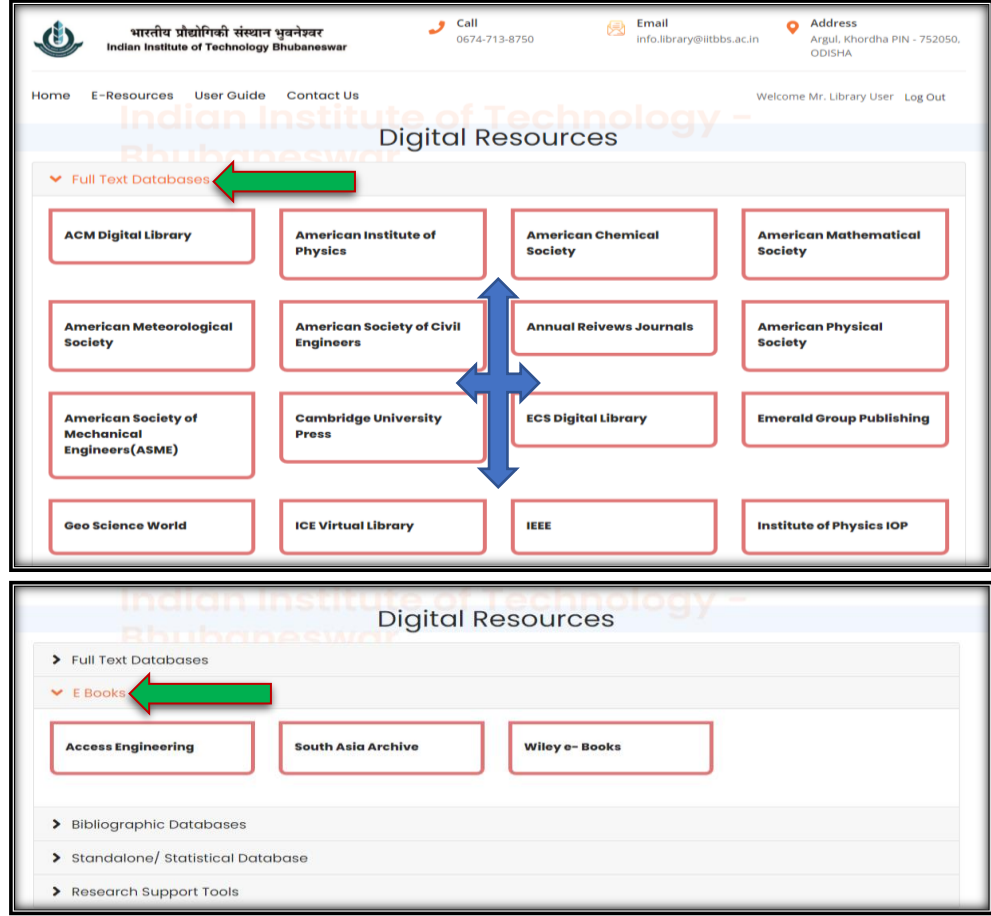

**4** Step 6 - After clicking on the Publisher of your choice, you will be directed to the Publisher's site in a separate window. This allows you to enter your search queries and access the content.

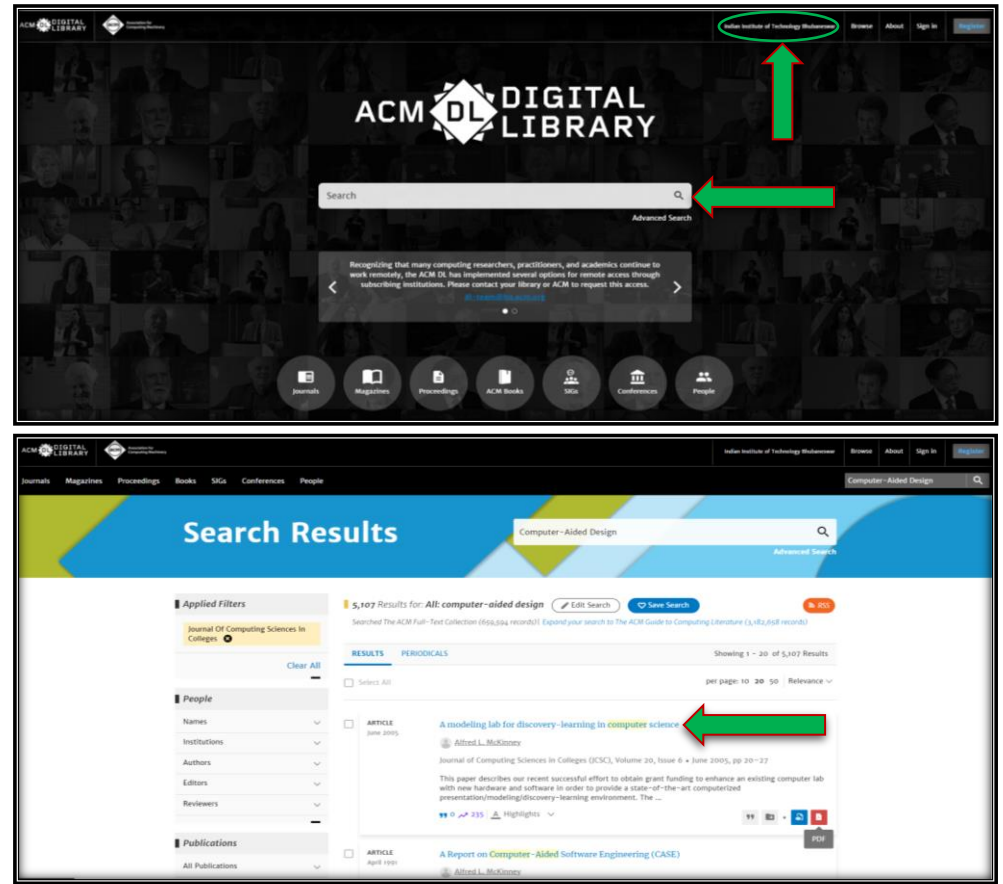

In case, if you face any kind of issue for any Publisher/ Query for any access, you can kindly contact the Library Circulation Desk at Email: info.library@iitbbs.ac.in